# <span id="page-0-0"></span>**Dell™ Inspiron™ N5020/M5030/N5030** 服务手册

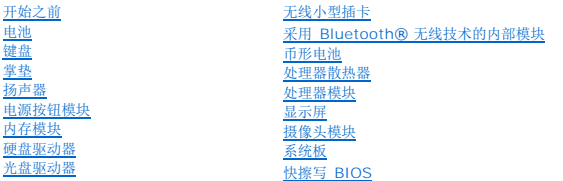

# 注、警告和严重警告

**/ 注:** "注"表示可以帮助您更好地使用计算机的重要信息。

△ 警告: "警告"表示可能会损坏硬件或导致数据丢失,并告诉您如何避免此类问题。

### △ 严重警告: "严重警告"表示可能会造成财产损失、人身伤害甚至死亡。

### 本说明文件中的信息如有更改,恕不另行通知。 **© 2010 Dell Inc.** 版权所有,翻印必究。

未经 Dell Inc. 书面许可,严禁以任何形式复制这些材料。

本文中使用的商标。Dell、DELL 徽标和 Inspiron 是 Dell Inc. 的商标。Bluetooth 是 Bluetooth SIG, Inc. 拥有的注册商标,并许可 Dell 使用。Mi**crosoft、Windows、Windows Vista** 和 **Windows**<br>Vista 开始按钮徽标是 Microsoft Corporation 在类国和/或共它国家和地区的商标或注册商标。

本文中述及的其它商标和商品名称是指拥有相应标记和名称的公司或其制造的产品。Dell Inc. 对不属于自己的商标和商品名称不拥有任何所有权。

2010 年 6 月 修订版 A01

管制型号:P07F 系列 管制类型:P07F001、P07F002、P07F003

### <span id="page-1-0"></span>开始之前

### **Dell™ Inspiron™ N5020/M5030/N5030** 服务手册

- [建议使用的工具](#page-1-1)
- [关闭计算机](#page-1-2)
- [拆装计算机内部组件之前](#page-1-3)

本手册提供有关卸下和安装计算机组件的说明。除非另有说明,否则将假设在执行每个过程时均满足以下条件:

- 1 您已经执行了[关闭计算机](#page-1-2)[和拆装计算机内部组件之前中](#page-1-3)的步骤。
- l 您已经阅读了计算机附带的安全信息。
- l 按相反顺序执行拆卸步骤可以装回组件或安装单独购买的组件。

# <span id="page-1-1"></span>建议使用的工具

执行本说明文件中的步骤时可能需要使用以下工具:

- l 小型平口螺丝刀
- l 梅花槽螺丝刀
- l 塑料划片
- <sup>l</sup> BIOS 可执行更新程序可在 **support.dell.com** 上获得

### <span id="page-1-2"></span>关闭计算机

#### 警告:为避免数据丢失,请在关闭计算机之前,保存并关闭所有打开的文件,并退出所有打开的程序。

- 1. 保存并关闭所有打开的文件,并退出所有打开的程序。
- 2. 关闭操作系统:

**Windows**® **7**:

单击开始 , 然后单击"关机"。

**Microsoft**® **Windows Vista**®:

单击开始 ,再单击箭头 , 然后单击"关机"。

3. 确保计算机已关闭。如果关闭操作系统时,计算机没有自动关闭,请按住电源按钮直至计算机电源关闭。

# <span id="page-1-3"></span>拆装计算机内部组件之前

遵循以下安全原则有助于防止您的计算机受到潜在损坏,并有助于确保您的人身安全。

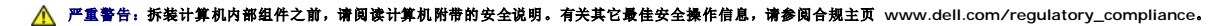

- △ 警告: 为防止静电损害,请使用接地腕带或不时地触摸未上漆的金属表面(例如计算机上的连接器)以导去身上的静电。
- $\bigwedge$  警告:小心拿放组件和插卡。请勿触摸组件或插卡上的触点。持拿插卡时,应持拿插卡的边缘或其金属固定支架。持拿处理器等组件时,请拿住其边缘,而不要拿插针。
- 警告:只有经认证的维修技术人员才能对您的计算机进行维修。由于未经 **Dell™** 授权的维修所造成的损坏不包括在保修范围内。

警告。断开电缆连接时,请握住电缆连接器或其推拉卡舌将其拔出,而不要硬拉电缆。某些电缆的连接器带有锁定卡舌;如果要断开此类电缆的连接,请先向内按压锁定<br>卡舌,然后再断开电缆的连接。在拔出连接器的过程中,请保持两边对齐以避免弄弯任何连接器插针。另外,在连接电缆之前,请确保两个连接器均已正确定向并对齐。

警告:为避免损坏计算机,请在开始拆装计算机内部组件之前执行以下步骤:

- 1. 确保工作表面的平整和整洁,以防止刮伤计算机外壳。
- 2. 关闭计算机(请参阅<u>关闭计算机</u>)及所有连接的设备。

# 警告:要断开网络电缆的连接,请先从计算机上拔下网络电缆,再将其从网络设备上拔下。

- 3. 断开所有电话线或网络电缆与计算机的连接。
- 4. 按压内存卡读取器中安装的任何插卡,使其弹出。
- 5. 断开计算机和所有连接的设备与其电源插座的连接。
- 6. 断开所有连接的设备与计算机的连接。

# $\bigwedge$  警告: 为有助于防止损坏系统板,请在拆装计算机内部组件之前取出主电池(请参阅[取出电池\)](file:///C:/data/systems/insN5030/cs/sm/removeba.htm#wp1185372)。

- 7. 取出电池 (请参阅<u>取出电池</u>)。
- 8. 翻转计算机使其正面朝上,打开显示屏,然后按电源按钮以导去系统板上的残留电量。

<span id="page-3-0"></span>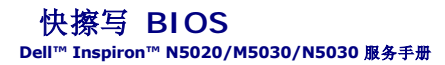

当有更新可用或更换系统板时,您可能需要快擦写 BIOS。要快擦写 BIOS,请:

- 1. 打开计算机。
- 2. 访问 **support.dell.com/support/downloads**。
- 3. 找到适用于您的计算机的 BIOS 更新文件:

4 注: 您计算机的服务标签位于计算机底部的标签上。

如果您已有计算机的服务标签:

- a. 单击"**Enter a Service Tag"**(输入服务标签)。
- b. 在"**Enter a Service Tag:"**(输入服务标签**:**)字段中输入计算机的服务标签,然后单击"**Go"**(转至),并继续执[行步骤](#page-3-1) 4。

如果您没有计算机的服务标签:

- a. 在"**Select Your Product Family"**(选择产品系列)列表中选择产品类型。
- b. 在"**Select Your Product Line"**(选择产品线)列表中选择产品品牌。
- c. 在"**Select Your Product Model"**(选择产品型号)列表中选择产品型号。

注:如果已经选择了不同的型号,但想重新选择,请单击菜单右上角的"**Start Over"**(重新开始)。

d. 单击"**Confirm"**(确认)。

- <span id="page-3-1"></span>4. 屏幕上即会显示结果列表。单击"**BIOS"**。
- 5. 单击"**Download Now"**(立即下载),下载最新的 BIOS 文件。 系统将显示"**File Download"**(文件下载)窗口。
- 6. 单击"**Save"**(保存),将文件保存在桌面上。文件将下载至您的桌面。
- 7. 系统显示"**Download Complete"**(下载完成)窗口时,单击"**Close"**(关闭)。 文件图标将显示在您的桌面上,并且与下载的 BIOS 更新文件的标题相同。
- 8. 双击桌面上的文件图标,并按照屏幕上的说明进行操作。

# <span id="page-4-0"></span>采用 **Bluetooth®** 无线技术的内部模块

**Dell™ Inspiron™ N5020/M5030/N5030** 服务手册

- 卸下 [Bluetooth](#page-4-1) 模块
- 装回 [Bluetooth](#page-4-2) 模块
- 严重警告:拆装计算机内部组件之前,请阅读计算机附带的安全说明。有关其它最佳安全操作信息,请参阅合规主页 **www.dell.com/regulatory\_compliance**。
- 警告:只有经认证的维修技术人员才能对您的计算机进行维修。由于未经 **Dell™** 授权的维修所造成的损坏不包括在保修范围内。

△ 警告: 为防止静电损害,请使用接地腕带或不时地触摸未上漆的金属表面(例如计算机上的连接器)以导去身上的静电。

△ 警告: 为有助于防止损坏系统板,请在拆装计算机内部组件之前取出主电池(请参阅[取出电池\)](file:///C:/data/systems/insN5030/cs/sm/removeba.htm#wp1185372)。

如果您随计算机一起订购了采用 Bluetooth® 无线技术的插卡,则计算机中已安装此卡。

# <span id="page-4-1"></span>卸下 **Bluetooth** 模块

- 1. 按照[开始之前中](file:///C:/data/systems/insN5030/cs/sm/before.htm#wp1435071)的说明进行操作。
- 2. 取出电池(请参阅[取出电池\)](file:///C:/data/systems/insN5030/cs/sm/removeba.htm#wp1185372)。
- 3. 卸下键盘(请参阅<u>卸下键盘</u>)。
- 4. 卸下掌垫(请参阅[卸下掌垫\)](file:///C:/data/systems/insN5030/cs/sm/palmrest.htm#wp1044787)。
- 5. 拧下将 Bluetooth 模块固定到系统板上的连接器的螺钉。
- 6. 将 Bluetooth 模块提离系统板。

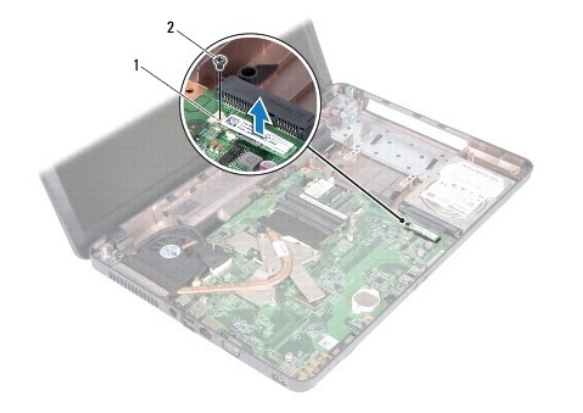

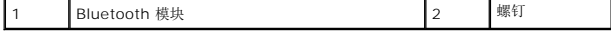

# <span id="page-4-2"></span>装回 **Bluetooth** 模块

- 1. 按照[开始之前中](file:///C:/data/systems/insN5030/cs/sm/before.htm#wp1435071)的说明进行操作。
- 2. 将 Bluetooth 模块上的连接器与系统板上的连接器对齐,然后按压 Bluetooth 模块,直至其完全就位。
- 3. 装回将 Bluetooth 模块固定到系统板的螺钉。
- 4. 装回掌垫(请参阅[装回掌垫\)](file:///C:/data/systems/insN5030/cs/sm/palmrest.htm#wp1051018)。
- 5. 装回键盘 (请参阅<u>装回键盘</u>)。
- 6. 装回电池 (请参阅<u>装回电池</u>)。

# 警告:在打开计算机之前,请装回所有螺钉,并确保没有在计算机内部遗留任何螺钉。如果未执行此操作,则可能损坏计算机。

<span id="page-6-0"></span>摄像头模块

**Dell™ Inspiron™ N5020/M5030/N5030** 服务手册

- [卸下摄像头模块](#page-6-1)
- [装回摄像头模块](#page-6-2)

严重警告:拆装计算机内部组件之前,请阅读计算机附带的安全说明。有关其它最佳安全操作信息,请参阅合规主页 **www.dell.com/regulatory\_compliance**。

警告:只有经认证的维修技术人员才能对您的计算机进行维修。由于未经 **Dell™** 授权的维修所造成的损坏不包括在保修范围内。

△ 警告: 为防止静电损害,请使用接地腕带或不时地触摸未上漆的金属表面(例如计算机上的连接器)以导去身上的静电。

△ 警告: 为有助于防止损坏系统板,请在拆装计算机内部组件之前取出主电池(请参阅<u>取出电池</u>)。

# <span id="page-6-1"></span>卸下摄像头模块

- 1. 按照[开始之前中](file:///C:/data/systems/insN5030/cs/sm/before.htm#wp1435071)的说明进行操作。
- 2. 取出电池(请参阅<u>取出电池</u>)。
- 3. 卸下键盘(请参阅<mark>卸下键盘</mark>)。
- 4. 卸下掌垫(请参阅[卸下掌垫\)](file:///C:/data/systems/insN5030/cs/sm/palmrest.htm#wp1044787)。
- 5. 卸下显示屏部件(请参阅<u>卸下显示屏部件</u>)。
- 6. 卸下显示屏挡板(请参阅<u>卸下显示屏挡板</u>)。
- 7. 从将摄像头模块固定到显示屏护盖的闩锁中释放摄像头模块。
- 8. 将摄像头模块提离显示屏护盖。

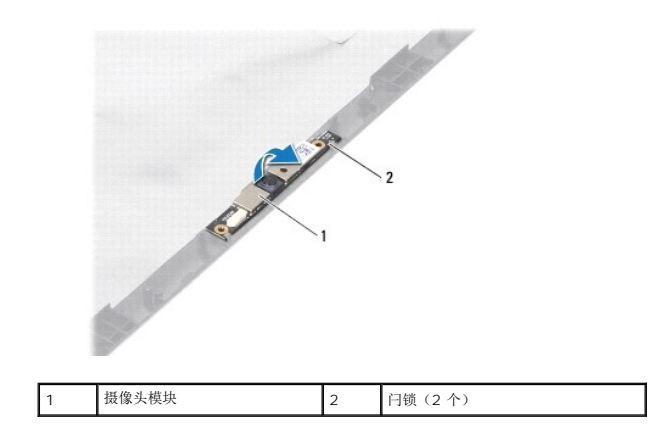

### <span id="page-6-2"></span>装回摄像头模块

- 1. 按照[开始之前中](file:///C:/data/systems/insN5030/cs/sm/before.htm#wp1435071)的说明进行操作。
- 2. 将摄像头模块滑到闩锁下方,直至其完全就位。
- 3. 装回显示屏挡板(请参阅<mark>装回显示屏挡板)。</mark>
- 4. 装回显示屏部件(请参阅<u>装回显示屏部件</u>)。
- 5. 装回掌垫(请参阅<u>装回掌垫</u>)。
- 6. 装回键盘 (请参阅<u>装回键盘</u>)。
- 7. 装回电池 (请参阅<u>装回电池</u>)。

# 警告:在打开计算机之前,请装回所有螺钉,并确保没有在计算机内部遗留任何螺钉。如果未执行此操作,则可能损坏计算机。

<span id="page-8-0"></span>币形电池

**Dell™ Inspiron™ N5020/M5030/N5030** 服务手册

● [取出币形电池](#page-8-1)

● [装回币形电池](#page-8-2)

严重警告:拆装计算机内部组件之前,请阅读计算机附带的安全说明。有关其它最佳安全操作信息,请参阅合规主页 **www.dell.com/regulatory\_compliance**。

警告:只有经认证的维修技术人员才能对您的计算机进行维修。由于未经 **Dell™** 授权的维修所造成的损坏不包括在保修范围内。

△ 警告: 为防止静电损害,请使用接地腕带或不时地触摸未上漆的金属表面(例如计算机上的连接器)以导去身上的静电。

△ 警告: 为有助于防止损坏系统板,请在拆装计算机内部组件之前取出主电池(请参阅<u>取出电池</u>)。

### <span id="page-8-1"></span>取出币形电池

- 1. 按照[开始之前中](file:///C:/data/systems/insN5030/cs/sm/before.htm#wp1435071)的说明进行操作。
- 2. 取出电池(请参阅<u>取出电池</u>)。
- 3. 卸下键盘(请参阅<mark>卸下键盘</mark>)。
- 4. 卸下掌垫(请参阅<mark>卸下掌垫</mark>)。
- 5. 使用塑料划片撬起系统板上插槽中的币形电池。

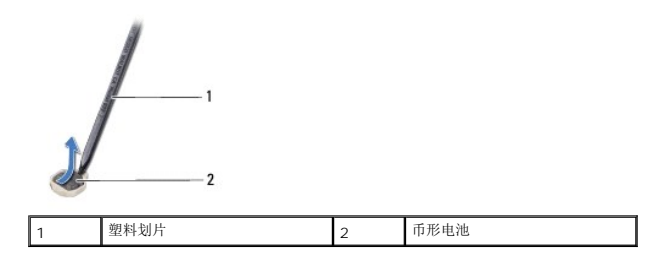

# <span id="page-8-2"></span>装回币形电池

- 1. 按照[开始之前中](file:///C:/data/systems/insN5030/cs/sm/before.htm#wp1435071)的说明进行操作。
- 2. 拿住币形电池,使其正极面朝上。
- 3. 将币形电池滑入插槽并轻轻按压电池,直至其卡入到位。
- 4. 装回掌垫 (请参阅<u>装回掌垫</u>) 。
- 5. 装回键盘(请参阅<u>装回键盘</u>)。
- 6. 装回电池(请参阅<u>装回电池</u>)。

# 警告:在打开计算机之前,请装回所有螺钉,并确保没有在计算机内部遗留任何螺钉。如果未执行此操作,则可能损坏计算机。

<span id="page-9-0"></span>处理器模块

**Dell™ Inspiron™ N5020/M5030/N5030** 服务手册

- [卸下处理器模块](#page-9-1)
- [装回处理器模块](#page-10-0)
- 严重警告:拆装计算机内部组件之前,请阅读计算机附带的安全说明。有关其它最佳安全操作信息,请参阅合规主页 **www.dell.com/regulatory\_compliance**。
- 警告:只有经认证的维修技术人员才能对您的计算机进行维修。由于未经 **Dell™** 授权的维修所造成的损坏不包括在保修范围内。

警告:为防止静电损害,请使用接地腕带或不时地触摸未上漆的金属表面(例如计算机上的连接器)以导去身上的静电。

△ 警告: 为有助于防止损坏系统板,请在拆装计算机内部组件之前取出主电池(请参阅<mark>取出电池</u>)。</mark>

### <span id="page-9-1"></span>卸下处理器模块

- 1. 按照[开始之前中](file:///C:/data/systems/insN5030/cs/sm/before.htm#wp1435071)的说明进行操作。
- 2. 取出电池(请参阅<u>取出电池</u>)。
- 3. 卸下键盘(请参阅<mark>卸下键盘</mark>)。
- 4. 卸下掌垫(请参阅<mark>卸下掌垫</u>)。</mark>
- 5. 卸下处理器散热器(请参阅<mark>卸下处理器散热器</mark>)。

△ 警告: 为防止卸下或装回处理器时 ZIF 插槽凸轮螺钉和处理器断续触碰,请在拧动凸轮螺钉时轻轻按压处理器的中心。

- 警告:为避免损坏处理器,拧动凸轮螺钉时请使螺丝刀与处理器相垂直。
- 6. 要松开 ZIF 插槽,请使用小型平口螺丝刀逆时针旋转 ZIF 插槽凸轮螺钉,直到将其旋出。

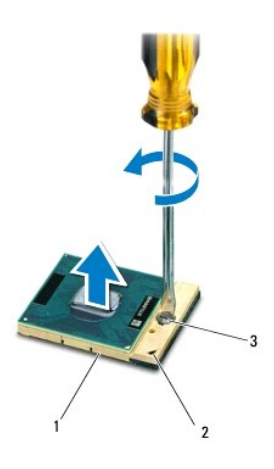

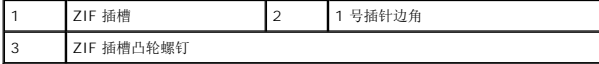

 $\bigwedge$  警告: 为确保最大限度地冷却处理器,请勿触摸处理器冷却部件上的热传导区域。皮肤上的油脂可能会降低热垫板的导热功能。

△ 警告: 卸下处理器模块时,请垂直向上提起模块。请小心操作,以免弄弯处理器模块上的插针。

<span id="page-10-1"></span>7. 从 ZIF 插槽中提起处理器模块。

# <span id="page-10-0"></span>装回处理器模块

**公 注:** 如果安装的是新处理器, 您会收到一个新冷却部件(含一个附加的热垫板), 或者会收到一个新热垫板(带有说明正确安装过程的说明文件)。

- 1. 按照[开始之前中](file:///C:/data/systems/insN5030/cs/sm/before.htm#wp1435071)的说明进行操作。
- 2. 将处理器模块的 1 号插针边角与 ZIF 插槽的 1 号插针边角对齐,然后插入处理器模块。

**《注:**处理器模块的 1 号插针边角有一个三角形, 可与 ZIF 插槽的 1 号插针边角上的三角形对齐。

正确安装处理器模块后,所有四个边角均会处于同一高度。如果模块的一个或多个边角比其它边角要高,则表明模块安装不正确。

### △ 警告: 为避免损坏处理器模块, 拧动凸轮螺钉时请使螺丝刀与处理器模块相垂直。

- 3. 通过顺时针拧动凸轮螺钉来紧固 ZIF 插槽,从而将处理器模块固定到系统板。
- 4. 装回处理器散热器(请参阅<u>装回处理器散热器</u>)。
- 5. 装回掌垫(请参阅<u>装回掌垫</u>)。
- 6. 装回键盘 (请参阅<mark>装回键盘</mark>)。
- 7. 装回电池(请参阅<mark>装回电池</mark>)。

警告:在打开计算机之前,请装回所有螺钉,并确保没有在计算机内部遗留任何螺钉。如果未执行此操作,则可能损坏计算机。

<span id="page-11-0"></span>处理器散热器

**Dell™ Inspiron™ N5020/M5030/N5030** 服务手册

- [卸下处理器散热器](#page-11-1)
- [装回处理器散热器](#page-12-1)

严重警告:拆装计算机内部组件之前,请阅读计算机附带的安全说明。有关其它最佳安全操作信息,请参阅合规主页 **www.dell.com/regulatory\_compliance**。 △ 严重警告: 如果在处理器散热器很热时将其从计算机中卸下,请勿触摸处理器散热器的金属外壳。

警告:只有经认证的维修技术人员才能对您的计算机进行维修。由于未经 **Dell™** 授权的维修所造成的损坏不包括在保修范围内。

警告:为防止静电损害,请使用接地腕带或不时地触摸未上漆的金属表面(例如计算机上的连接器)以导去身上的静电。

 $\bigwedge$  警告: 为有助于防止损坏系统板,请在拆装计算机内部组件之前取出主电池(请参阅[取出电池\)](file:///C:/data/systems/insN5030/cs/sm/removeba.htm#wp1185372)。

### <span id="page-11-1"></span>卸下处理器散热器

- 1. 按照[开始之前中](file:///C:/data/systems/insN5030/cs/sm/before.htm#wp1435071)的说明进行操作。
- 2. 取出电池(请参阅[取出电池\)](file:///C:/data/systems/insN5030/cs/sm/removeba.htm#wp1185372)。
- 3. 卸下键盘(请参阅<mark>卸下键盘</mark>)。
- 4. 卸下掌垫(请参阅<mark>卸下掌垫</mark>)。
- 5. 撕下将显示屏电缆固定到处理器散热器的胶带。

4 注: 先记下电缆布线方式,再断开电缆的连接。

6. 断开风扇电缆和显示屏电缆与其在系统板上的连接器的连接。

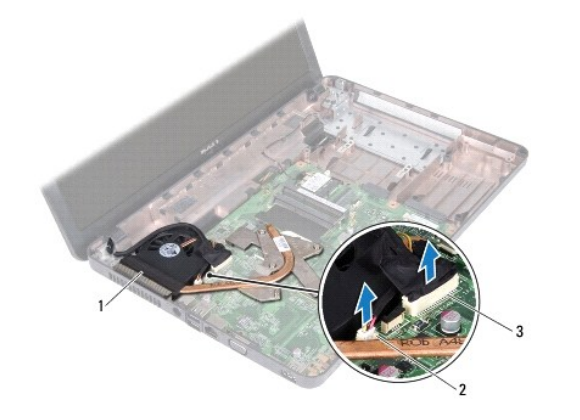

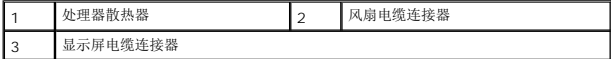

7. 按照处理器散热器上标明的顺序,拧松将处理器散热器固定到系统板的四颗固定螺钉。

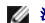

■ 注: 处理器散热器上螺钉的外观和数目可能因计算机型号而有所不同。

8. 将处理器散热器提离系统板。

<span id="page-12-0"></span>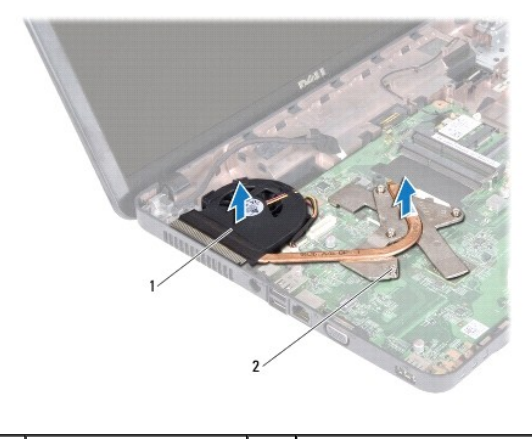

# 处理器散热器 2 固定螺钉 (4 颗)

# <span id="page-12-1"></span>装回处理器散热器

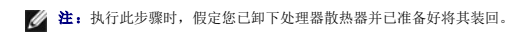

- 1. 按照<mark>开始之前</mark>中的说明进行操作。
- 2. 将处理器散热器放在系统板上。
- 3. 将处理器散热器上的四颗固定螺钉与系统板上的螺孔对齐,然后按照处理器散热器上标明的顺序拧紧螺钉。
- 么 注: 处理器散热器上螺钉的外观和数目可能因计算机型号而有所不同。
- 4. 将电缆穿过布线导向器。将风扇电缆和显示屏电缆连接到其在系统板上的连接器。
- 5. 贴上将显示屏电缆固定到处理器散热器的胶带。
- 6. 装回掌垫 (请参阅<mark>装回掌垫</mark>) 。
- 7. 装回键盘(请参阅<u>装回键盘</u>)。
- 8. 装回电池(请参阅<mark>装回电池</mark>)。

警告:在打开计算机之前,请装回所有螺钉,并确保没有在计算机内部遗留任何螺钉。如果未执行此操作,则可能损坏计算机。

### <span id="page-13-0"></span>显示屏

**Dell™ Inspiron™ N5020/M5030/N5030** 服务手册

[显示屏部件](#page-13-1)

- [显示屏挡板](#page-14-1)
- [显示屏面板](#page-15-1)

严重警告:拆装计算机内部组件之前,请阅读计算机附带的安全说明。有关其它最佳安全操作信息,请参阅合规主页 **www.dell.com/regulatory\_compliance**。

警告:只有经认证的维修技术人员才能对您的计算机进行维修。由于未经 **Dell™** 授权的维修所造成的损坏不包括在保修范围内。

警告:为防止静电损害,请使用接地腕带或不时地触摸未上漆的金属表面(例如计算机上的连接器)以导去身上的静电。

△ 警告: 为有助于防止损坏系统板,请在拆装计算机内部组件之前取出主电池(请参阅<u>取出电池</u>)。

# <span id="page-13-1"></span>显示屏部件

### <span id="page-13-2"></span>卸下显示屏部件

- 1. 按照[开始之前中](file:///C:/data/systems/insN5030/cs/sm/before.htm#wp1435071)的说明进行操作。
- 2. 取出电池(请参阅<u>取出电池</u>)。
- 3. 卸下键盘(请参阅<mark>卸下键盘</mark>)。
- 4. 拧下将显示屏部件固定到计算机基座的两颗螺钉。

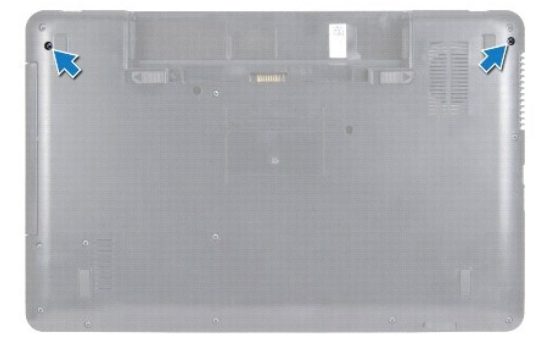

- 5. 卸下掌垫(请参阅<u>卸下掌垫</u>)。
- 6. 翻转计算机,并把显示屏打开到最大程度。
- 7. 先记下无线小型插卡天线电缆的布线方式,再断开无线小型插卡天线电缆与无线小型插卡的连接。
- 8. 断开显示屏电缆与系统板上连接器的连接,并将其从布线导向器中拔下。
- 9. 拧下将显示屏部件固定到计算机基座的两颗螺钉(一边一颗)。
- 10. 从计算机基座中提起显示屏部件,并将其卸下。

<span id="page-14-0"></span>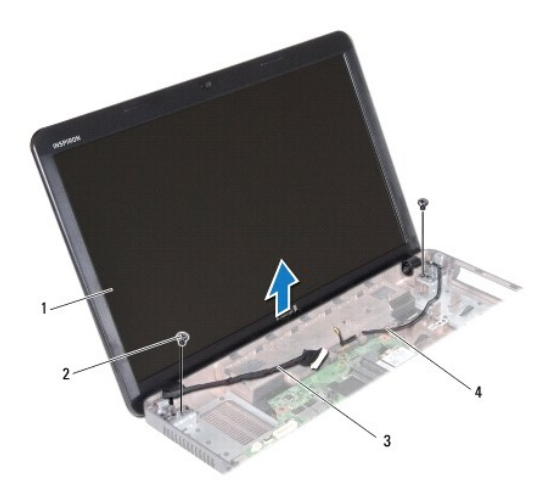

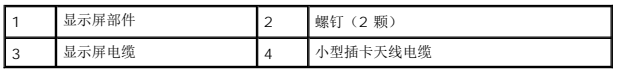

### <span id="page-14-2"></span>装回显示屏部件

- 1. 按照*开始之前*中的说明进行操作。
- 2. 将显示屏部件放置到位,然后装回将显示屏部件固定到计算机基座的两颗螺钉(一边一颗)。
- 3. 将显示屏电缆布置到布线导向器中,然后将显示屏电缆连接至系统板上的连接器。
- 4. 将小型插卡天线电缆布置到布线导向器中,然后将小型插卡天线电缆连接至小型插卡上的连接器。
- 5. 翻转计算机,装回计算机基座的两颗螺钉。
- 6. 装回掌垫(请参阅[装回掌垫\)](file:///C:/data/systems/insN5030/cs/sm/palmrest.htm#wp1051018)。
- 7. 装回键盘(请参阅<u>装回键盘</u>)。
- 8. 装回电池(请参阅<mark>装回电池</mark>)。

△ 警告: 在打开计算机之前,请装回所有螺钉,并确保没有在计算机内部遗留任何螺钉。如果未执行此操作,则可能损坏计算机。

# <span id="page-14-1"></span>显示屏挡板

### <span id="page-14-3"></span>卸下显示屏挡板

### △ 警告: 显示屏挡板极易损坏。卸下挡板时请小心操作, 以免损坏挡板。

- 1. 按照*开始之前*中的说明进行操作。
- 2. 卸下显示屏部件(请参阅<u>卸下显示屏部件</u>)。
- 3. 用指尖小心地撬起显示屏挡板的内边缘。
- 4. 卸下显示屏挡板。

<span id="page-15-0"></span>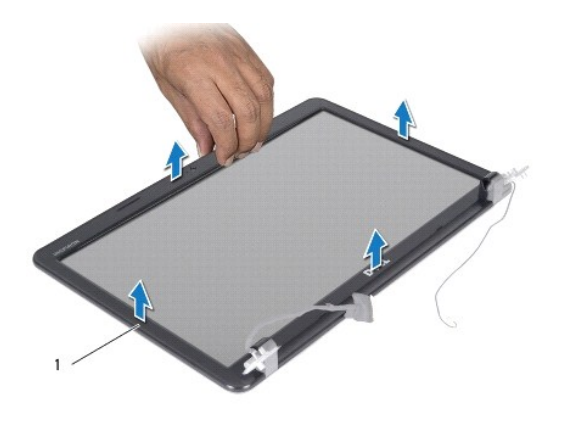

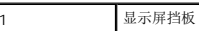

# <span id="page-15-2"></span>装回显示屏挡板

- 1. 按照[开始之前中](file:///C:/data/systems/insN5030/cs/sm/before.htm#wp1435071)的说明进行操作。
- 2. 将显示屏挡板与显示屏面板对齐,轻轻地将其卡入到位。
- 3. 装回显示屏部件(请参阅<u>装回显示屏部件</u>)。

# <span id="page-15-1"></span>显示屏面板

# 卸下显示屏面板

- 1. 按照[开始之前中](file:///C:/data/systems/insN5030/cs/sm/before.htm#wp1435071)的说明进行操作。
- 2. 卸下显示屏部件(请参阅<u>卸下显示屏部件</u>)。
- 3. 卸下显示屏挡板(请参阅<u>卸下显示屏挡板</u>)。
- 4. 断开摄像头电缆与摄像头模块上连接器的连接。
- 5. 拧下将显示屏面板固定到显示屏护盖的八颗螺钉。

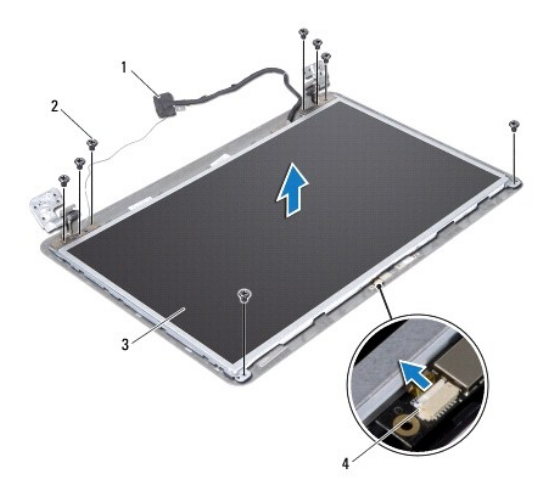

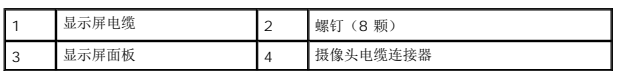

- 6. 将显示屏面板提离显示屏护盖。
- 7. 翻转显示屏面板,然后将其放置到一个干净的平面上。
- 8. 掀起将显示屏电缆固定到显示屏板连接器的胶带,然后断开显示屏电缆的连接。
- 9. 从显示屏面板的背面剥下摄像头电缆。

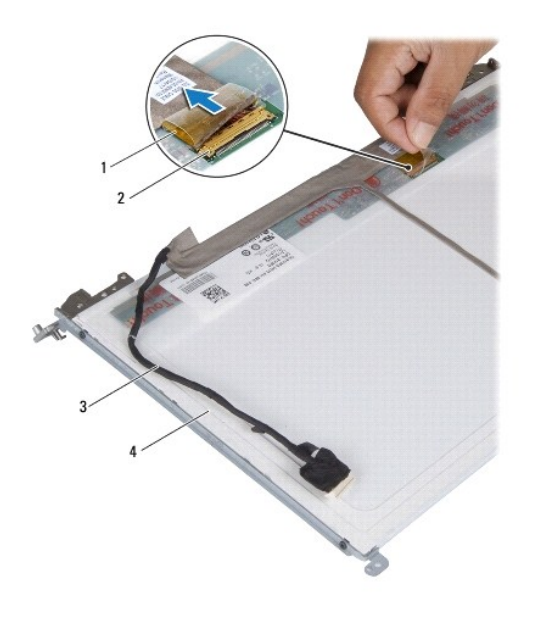

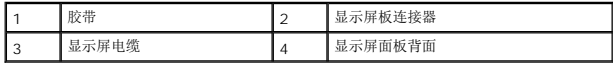

10. 拧下将显示屏面板支架固定到显示屏面板的四颗螺钉(每侧两颗)。

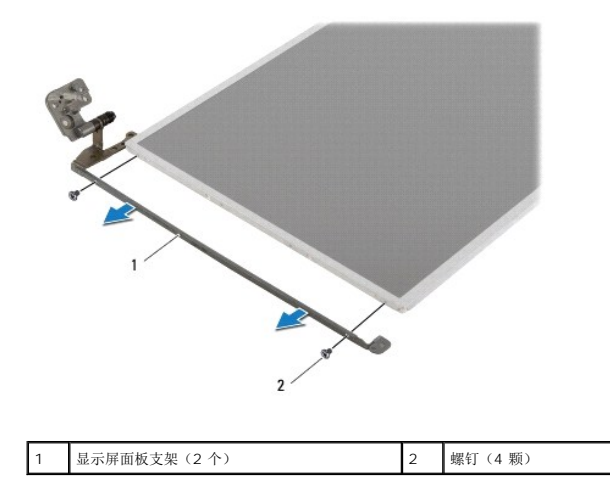

### 装回显示屏面板

- 1. 按照[开始之前中](file:///C:/data/systems/insN5030/cs/sm/before.htm#wp1435071)的说明进行操作。
- 2. 装回将显示屏面板支架固定到显示屏面板的四颗螺钉(每侧两颗)。
- 3. 将显示屏电缆连接至显示屏板连接器,然后使用胶带将其固定。
- 4. 将摄像头电缆粘附至显示屏面板的背面。
- 5. 将显示屏面板放到显示屏护盖上,然后将摄像头电缆连接至摄像头模块上的连接器。
- 6. 将显示屏面板上的螺孔与显示屏护盖上的螺孔对齐。
- 7. 装回将显示屏面板固定到显示屏护盖的八颗螺钉。
- 8. 装回显示屏挡板(请参[阅装回显示屏挡板\)](#page-15-2)。
- 9. 装回显示屏部件(请参阅<u>装回显示屏部件</u>)。

警告:在打开计算机之前,请装回所有螺钉,并确保没有在计算机内部遗留任何螺钉。如果未执行此操作,则可能损坏计算机。

### <span id="page-18-0"></span>硬盘驱动器

**Dell™ Inspiron™ N5020/M5030/N5030** 服务手册

#### ● [卸下硬盘驱动器](#page-18-1) ● [装回硬盘驱动器](#page-19-0)

严重警告:拆装计算机内部组件之前,请阅读计算机附带的安全说明。有关其它最佳安全操作信息,请参阅合规主页 **www.dell.com/regulatory\_compliance**。 ▲ 严重警告: 如果在硬盘驱动器很热时将其从计算机上卸下, 请勿触摸硬盘驱动器的金属外壳。 警告:只有经认证的维修技术人员才能对您的计算机进行维修。由于未经 **Dell™** 授权的维修所造成的损坏不包括在保修范围内。  $\bigwedge$  警告: 为防止数据丢失,请在卸下硬盘驱动器之前关闭计算机(请参阅<u>关闭计算机</u>)。计算机处于打开或睡眠状态时,请勿卸下硬盘驱动器。 警告:为防止静电损害,请使用接地腕带或不时地触摸未上漆的金属表面(例如计算机上的连接器)以导去身上的静电。 △ 警告:硬盘驱动器极易损坏。拿放硬盘驱动器时,请小心操作。 △ 警告: 为有助于防止损坏系统板,请在拆装计算机内部组件之前取出主电池(请参阅<mark>取出电池</u>)。</mark>  $\mathcal{L}$  注: 对于不是 Dell 提供的硬盘驱动器, Dell 不保证其兼容性, 也不提供支持。

**注:** 如果您要安装不是 Dell 提供的硬盘驱动器, 则需要在新的硬盘驱动器上安装操作系统、驱动程序和公用程序。

### <span id="page-18-1"></span>卸下硬盘驱动器

- 1. 按照[开始之前中](file:///C:/data/systems/insN5030/cs/sm/before.htm#wp1435071)的说明进行操作。
- 2. 取出电池(请参阅<mark>取出电池</mark>)。
- 3. 卸下键盘(请参阅<mark>卸下键盘</mark>)。
- 4. 拧下将硬盘驱动器固定到计算机基座的两颗螺钉。

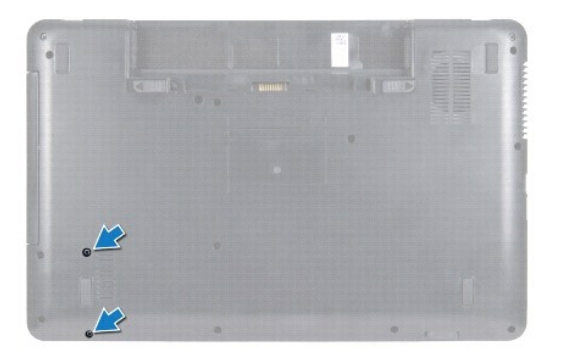

5. 卸下掌垫(请参阅<mark>卸下掌垫</mark>)。

### $\bigwedge$  警告:当计算机中未安装硬盘驱动器时,请将其存放于保护性防静电包装中(请参阅计算机附带的安全说明中的"防止静电损害")。

- 6. 将硬盘驱动器从系统板上的硬盘驱动器连接器中滑出。
- 7. 将硬盘驱动器从硬盘驱动器托架中提出。

<span id="page-19-1"></span>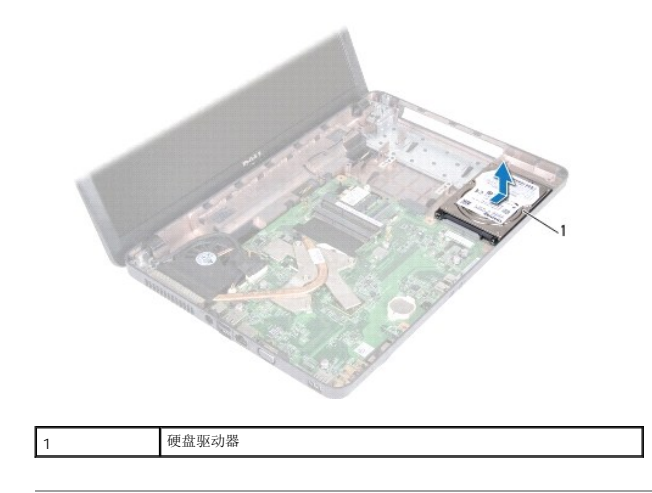

## <span id="page-19-0"></span>装回硬盘驱动器

- 1. 按照[开始之前中](file:///C:/data/systems/insN5030/cs/sm/before.htm#wp1435071)的说明进行操作。
- 2. 将新硬盘驱动器从其包装中取出。 保存好原始包装,以备将来存放或运送硬盘驱动器时使用。
- 3. 将硬盘驱动器放在硬盘驱动器托架中,并朝连接器方向推动硬盘驱动器,直至其完全就位。
- 4. 翻转计算机,并装回将硬盘驱动器固定到计算机基座的两颗螺钉。
- 5. 装回掌垫(请参阅<u>装回掌垫</u>)。
- 6. 装回键盘(请参阅<u>装回键盘</u>)。
- 7. 装回电池(请参阅<u>装回电池</u>)。

# 警告:在打开计算机之前,请装回所有螺钉,并确保没有在计算机内部遗留任何螺钉。如果未执行此操作,则可能损坏计算机。

- 8. 根据需要, 为您的计算机安装操作系统。请参阅《安装指南》中的"还原操作系统"。
- 9. 根据需要,为您的计算机安装驱动程序和公用程序。

<span id="page-20-0"></span>电源按钮模块

**Dell™ Inspiron™ N5020/M5030/N5030** 服务手册

- [卸下电源按钮模块](#page-20-1)
- [装回电源按钮模块](#page-20-2)

严重警告:拆装计算机内部组件之前,请阅读计算机附带的安全说明。有关其它最佳安全操作信息,请参阅合规主页 **www.dell.com/regulatory\_compliance**。

警告:只有经认证的维修技术人员才能对您的计算机进行维修。由于未经 **Dell™** 授权的维修所造成的损坏不包括在保修范围内。

警告:为防止静电损害,请使用接地腕带或不时地触摸未上漆的金属表面(例如计算机上的连接器)以导去身上的静电。

△ 警告: 为有助于防止损坏系统板,请在拆装计算机内部组件之前取出主电池(请参阅<u>取出电池</u>)。

# <span id="page-20-1"></span>卸下电源按钮模块

- 1. 按照[开始之前中](file:///C:/data/systems/insN5030/cs/sm/before.htm#wp1435071)的说明进行操作。
- 2. 取出电池(请参阅<u>取出电池</u>)。
- 3. 卸下键盘(请参阅<mark>卸下键盘</u>)。</mark>
- 4. 卸下掌垫(请参阅[卸下掌垫\)](file:///C:/data/systems/insN5030/cs/sm/palmrest.htm#wp1044787)。
- 5. 翻转掌垫。
- 6. 拧下将电源按钮模块固定到掌垫的螺钉。
- 7. 从掌垫上剥下电源按钮电缆。
- 8. 提起电源按钮模块,并将其从闩锁下滑出。

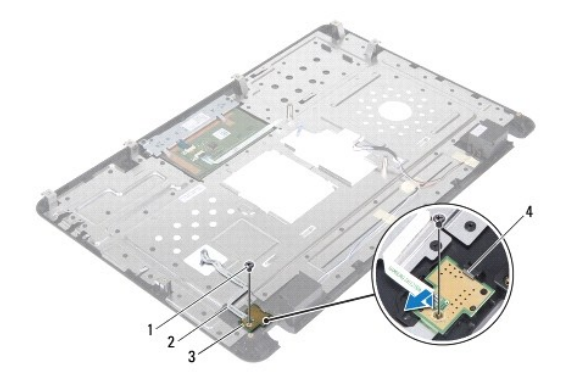

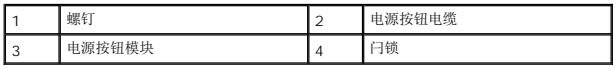

# <span id="page-20-2"></span>装回电源按钮模块

- 1. 按照[开始之前中](file:///C:/data/systems/insN5030/cs/sm/before.htm#wp1435071)的说明进行操作。
- 2. 将电源按钮模块滑到闩锁下方,并将电源按钮模块上的螺孔与掌垫上的螺孔对齐。
- 3. 装回将电源按钮模块固定到掌垫的螺钉。
- 4. 将电源按钮电缆粘附到掌垫上。
- 5. 装回掌垫(请参阅<u>装回掌垫</u>)。
- 6. 装回键盘(请参阅<u>装回键盘</u>)。
- 7. 装回电池(请参阅<u>装回电池</u>)。

# 警告:在打开计算机之前,请装回所有螺钉,并确保没有在计算机内部遗留任何螺钉。如果未执行此操作,则可能损坏计算机。

<span id="page-22-0"></span>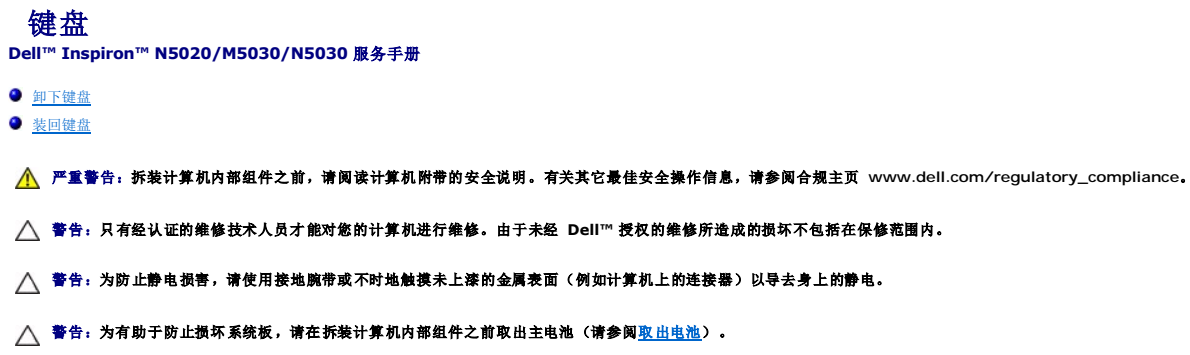

# <span id="page-22-1"></span>卸下键盘

- 1. 按照[开始之前中](file:///C:/data/systems/insN5030/cs/sm/before.htm#wp1435071)的说明进行操作。
- 2. 取出电池(请参阅<mark>取出电池</mark>)。
- 3. 拧下将键盘固定到计算机基座的两颗螺钉。

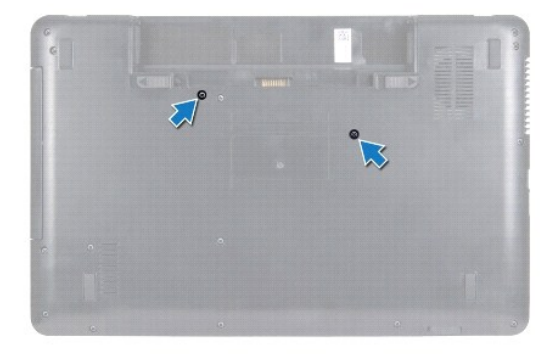

4. 翻转计算机,并把显示屏打开到最大程度。

# 警告:键盘上的键帽容易损坏和脱落,装回它们也比较费时。卸下和拿放键盘时,请小心操作。

- 5. 滑动键盘和掌垫之间的塑料划片。撬起并提起键盘,从掌垫上的三个卡舌中将其松开。
- 6. 慢慢向上提起键盘,然后滑动键盘底部的五个卡舌,使其脱离掌垫上的插槽。

<span id="page-23-0"></span>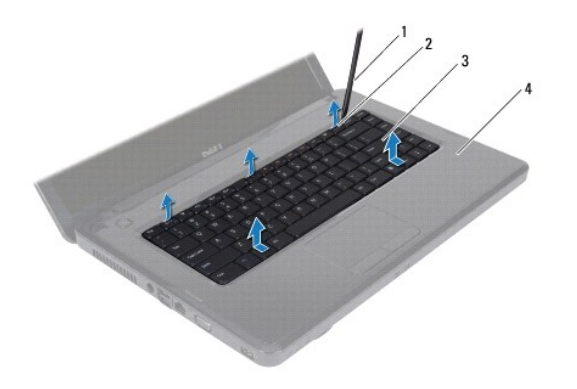

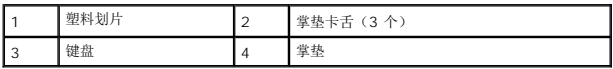

- 7. 请勿硬拉键盘,将其朝显示屏方向移动。
- 8. 提起连接器闩锁,并拉动键盘电缆,以断开电缆与系统板上连接器的连接。
- 9. 将键盘提离计算机。

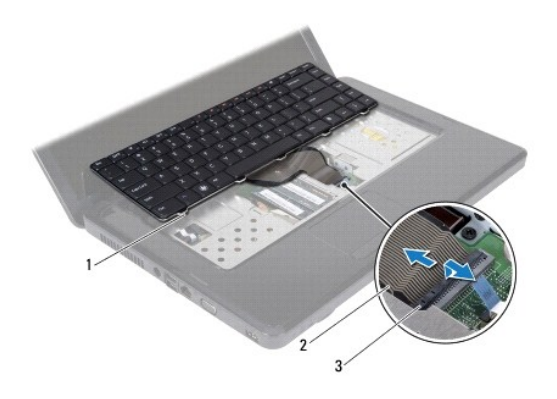

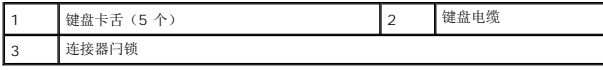

# <span id="page-23-1"></span>装回键盘

- 1. 按照[开始之前中](file:///C:/data/systems/insN5030/cs/sm/before.htm#wp1435071)的说明进行操作。
- 2. 将键盘电缆滑入系统板上的连接器中,然后向下按压电缆连接器闩锁以固定电缆。
- 3. 将键盘底部的五个卡舌滑入掌垫上的插槽中。
- 4. 轻轻按压键盘的边缘,以将键盘固定到掌垫上的三个卡舌下方。
- 5. 合上显示屏,并翻转计算机。
- 6. 装回将键盘固定到计算机基座的两颗螺钉。
- 7. 装回电池 (请参阅<u>装回电池</u>)。

△ 警告: 在打开计算机之前,请装回所有螺钉,并确保没有在计算机内部遗留任何螺钉。如果未执行此操作,则可能损坏计算机。

<span id="page-25-0"></span>内存模块

**Dell™ Inspiron™ N5020/M5030/N5030** 服务手册

● [卸下内存模块](#page-25-1)

● [装回内存模块](#page-25-2)

严重警告:拆装计算机内部组件之前,请阅读计算机附带的安全说明。有关其它最佳安全操作信息,请参阅合规主页 **www.dell.com/regulatory\_compliance**。

警告:只有经认证的维修技术人员才能对您的计算机进行维修。由于未经 **Dell™** 授权的维修所造成的损坏不包括在保修范围内。

警告:为防止静电损害,请使用接地腕带或不时地触摸未上漆的金属表面(例如计算机上的连接器)以导去身上的静电。

△ 警告: 为有助于防止损坏系统板,请在拆装计算机内部组件之前取出主电池(请参阅<mark>取出电池</u>)。</mark>

通过在系统板上安装内存模块可以增加计算机的内存。有关计算机支持的内存类型的信息, 请参阅《安**装指南**》中的"规格"。

**// 注:** 从 Dell™ 购买的内存模块在计算机保修范围内。

您的计算机有两个用户可抽换的 SODIMM 连接器。

# <span id="page-25-1"></span>卸下内存模块

- 1. 按照[开始之前中](file:///C:/data/systems/insN5030/cs/sm/before.htm#wp1435071)的说明进行操作。
- 2. 取出电池(请参阅<u>取出电池</u>)。
- 3. 卸下键盘(请参阅<mark>卸下键盘</mark>)。

### 警告:为避免损坏内存模块连接器,请勿使用工具分开内存模块固定夹。

- 4. 请用指尖小心分开内存模块连接器两端的固定夹,直至内存模块弹起。
- 5. 从内存模块连接器中卸下内存模块。

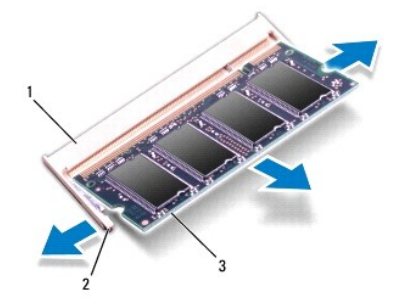

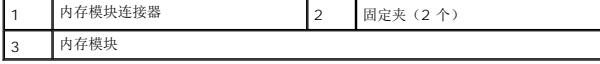

# <span id="page-25-2"></span>装回内存模块

警告:如果您需要在两个连接器中均安装内存模块,请先在标有"**DIMM A"**的连接器中安装内存模块,然后再在标有"**DIMM B"**的连接器中安装内存模块。

1. 按照[开始之前中](file:///C:/data/systems/insN5030/cs/sm/before.htm#wp1435071)的说明进行操作。

2. 将内存模块中的槽口与内存模块连接器中的卡舌对齐。

3. 将内存模块以 45 度角稳固地滑入连接器,并向下按内存模块直至其卡入到位。如果未听到咔嗒声,请卸下内存模块并重新安装。

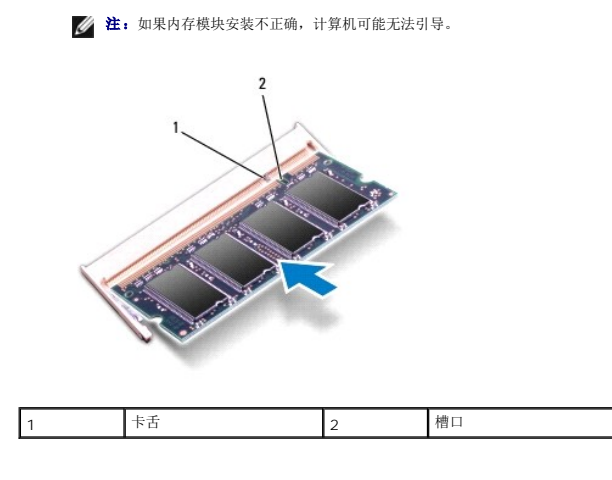

- 4. 装回键盘(请参阅<u>装回键盘</u>)。
- 5. 装回电池(请参阅<u>装回电池</u>)。

# 警告:在打开计算机之前,请装回所有螺钉,并确保没有在计算机内部遗留任何螺钉。如果未执行此操作,则可能损坏计算机。

6. 打开计算机。

```
计算机会在引导过程中检测内存模块并自动更新系统配置信息。
```
要确定计算机中安装的内存的容量,请:

**Windows**® **7**:

单击开始 ®**"**控制面板"®**"**系统和安全"®**"**系统"。

**Windows Vista**®:

单击开始 ®**"**帮助和支持"®**"Dell System Information"**(**Dell** 系统信息)。

<span id="page-27-0"></span>无线小型插卡

**Dell™ Inspiron™ N5020/M5030/N5030** 服务手册

[卸下无线小型插卡](#page-27-1)

● [装回无线小型插卡](#page-28-0)

如果您随计算机一起订购了无线小型插卡,则计算机中已安装该插卡。 您的计算机支持一个适用于无线局域网 (WLAN)、Wi-Fi 或微波存取全球互通 (WiMax) 的半尺寸小型插卡插槽 严重警告:拆装计算机内部组件之前,请阅读计算机附带的安全说明。有关其它最佳安全操作信息,请参阅合规主页 **www.dell.com/regulatory\_compliance**。 警告:只有经认证的维修技术人员才能对您的计算机进行维修。由于未经 **Dell™** 授权的维修所造成的损坏不包括在保修范围内。 警告:为防止静电损害,请使用接地腕带或不时地触摸未上漆的金属表面(例如计算机上的连接器)以导去身上的静电。 △ 警告: 为有助于防止损坏系统板,请在拆装计算机内部组件之前取出主电池(请参阅<mark>取出电池</u>)。</mark>  $\bigwedge$  警告:当计算机中未安装无线小型插卡时,请将其存放于保护性防静电包装中(请参阅计算机附带的安全说明中的"防止静电损害")。 **/ 注:** 对于不是 Dell 提供的无线小型插卡, Dell 不保证其兼容性, 也不提供支持。

**经 注:**无线小型插卡插槽中是否安装了无线小型插卡,取决于计算机出售时的配置。

# <span id="page-27-1"></span>卸下无线小型插卡

- 1. 按照<u>开始之前</u>中的说明进行操作。
- 2. 取出电池(请参阅[取出电池\)](file:///C:/data/systems/insN5030/cs/sm/removeba.htm#wp1185372)。
- 3. 卸下键盘(请参阅<mark>卸下键盘</mark>)。
- 4. 断开天线电缆与无线小型插卡的连接。

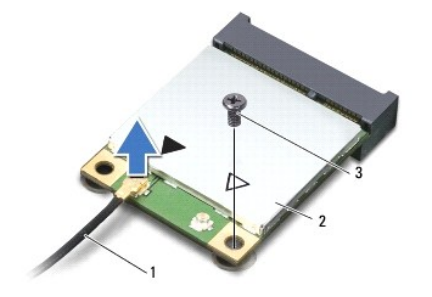

1 天线电缆 2 无线小型插卡 3 螺钉

- 5. 拧下将无线小型插卡固定到系统板上的连接器的螺钉。
- 6. 将无线小型插卡从系统板上的连接器中提出。

<span id="page-28-1"></span>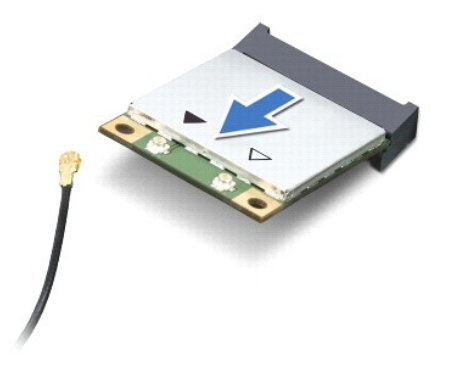

### <span id="page-28-0"></span>装回无线小型插卡

- 1. 按照[开始之前中](file:///C:/data/systems/insN5030/cs/sm/before.htm#wp1435071)的说明进行操作。
- 2. 从新无线小型插卡的包装中将其取出。
- △ 警告: 将插卡滑入到位时用力要稳而均匀。如果用力过大,可能会损坏连接器。
- 警告:连接器采用锁定式设计,以确保正确插接。如果遇到阻力,请检查插卡和系统板上的连接器,并重新对齐插卡。

# 警告:为避免损坏无线小型插卡,切勿将电缆放在插卡的下面。

- 3. 将无线小型插卡连接器以 45 度角插入系统板上的连接器。
- 4. 将无线小型插卡的另一端向下按到系统板上的插槽中,然后装回将小型插卡固定到系统板上的连接器的螺钉。
- 5. 将黑色天线电缆连接到无线小型插卡上标有黑色三角形的连接器。
- 6. 装回键盘(请参阅<u>装回键盘</u>)。
- 7. 装回电池 (请参阅<u>装回电池</u>)。

警告:在打开计算机之前,请装回所有螺钉,并确保没有在计算机内部遗留任何螺钉。如果未执行此操作,则可能损坏计算机。

8. 根据需要,为您的计算机安装驱动程序和公用程序。

**经注:**如果您安装的是非 Dell 提供的无线小型插卡,则必须安装相应的驱动程序和公用程序。

<span id="page-29-0"></span>光盘驱动器

**Dell™ Inspiron™ N5020/M5030/N5030** 服务手册

- [卸下光盘驱动器](#page-29-1)
- [装回光盘驱动器](#page-29-2)

严重警告:拆装计算机内部组件之前,请阅读计算机附带的安全说明。有关其它最佳安全操作信息,请参阅合规主页 **www.dell.com/regulatory\_compliance**。

警告:只有经认证的维修技术人员才能对您的计算机进行维修。由于未经 **Dell™** 授权的维修所造成的损坏不包括在保修范围内。

警告:为防止静电损害,请使用接地腕带或不时地触摸未上漆的金属表面(例如计算机上的连接器)以导去身上的静电。

△ 警告: 为有助于防止损坏系统板,请在拆装计算机内部组件之前取出主电池(请参阅<u>取出电池</u>)。

### <span id="page-29-1"></span>卸下光盘驱动器

- 1. 按照[开始之前中](file:///C:/data/systems/insN5030/cs/sm/before.htm#wp1435071)的说明进行操作。
- 2. 取出电池(请参阅<u>取出电池</u>)。
- 3. 卸下键盘(请参阅<mark>卸下键盘</mark>)。
- 4. 拧下将光盘驱动器固定到计算机基座的螺钉。
- 5. 将光盘驱动器滑出光盘驱动器托架。

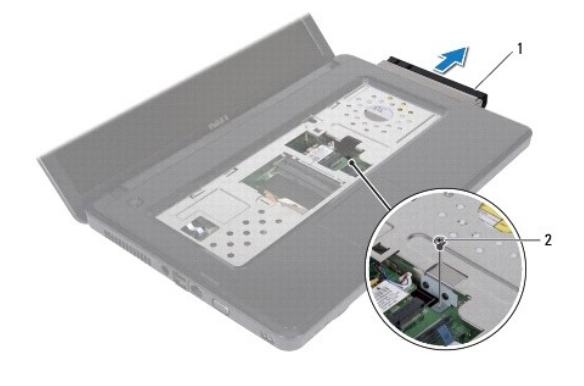

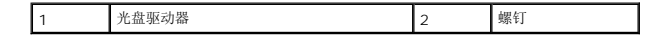

### <span id="page-29-2"></span>装回光盘驱动器

- 1. 按照[开始之前中](file:///C:/data/systems/insN5030/cs/sm/before.htm#wp1435071)的说明进行操作。
- 2. 将光盘驱动器滑入光盘驱动器托架中,直至其完全就位。
- 3. 装回将光盘驱动器固定到计算机基座的螺钉。
- 4. 装回键盘(请参阅<u>装回键盘</u>)。
- 5. 装回电池(请参阅<u>装回电池</u>)。

△ 警告: 在打开计算机之前,请装回所有螺钉,并确保没有在计算机内部遗留任何螺钉。如果未执行此操作,则可能损坏计算机。

# <span id="page-31-0"></span>掌垫

**Dell™ Inspiron™ N5020/M5030/N5030** 服务手册

● [卸下掌垫](#page-31-1) ● [装回掌垫](#page-32-1)

- 严重警告:拆装计算机内部组件之前,请阅读计算机附带的安全说明。有关其它最佳安全操作信息,请参阅合规主页 **www.dell.com/regulatory\_compliance**。
- 警告:只有经认证的维修技术人员才能对您的计算机进行维修。由于未经 **Dell™** 授权的维修所造成的损坏不包括在保修范围内。
- 警告:为防止静电损害,请使用接地腕带或不时地触摸未上漆的金属表面(例如计算机上的连接器)以导去身上的静电。
- △ 警告: 为有助于防止损坏系统板,请在拆装计算机内部组件之前取出主电池(请参阅<u>取出电池</u>)。

### <span id="page-31-1"></span>卸下掌垫

- 1. 按照[开始之前中](file:///C:/data/systems/insN5030/cs/sm/before.htm#wp1435071)的说明进行操作。
- 2. 取出电池(请参阅<u>取出电池</u>)。
- 3. 拧下将掌垫固定到计算机基座的十颗螺钉。

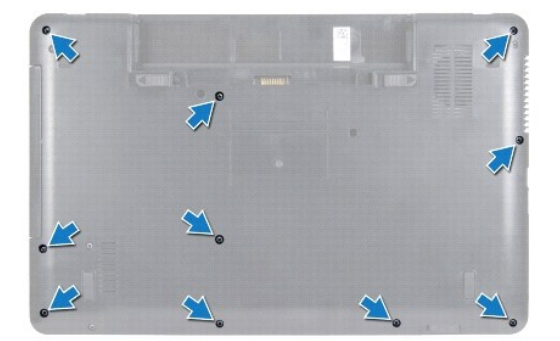

4. 卸下键盘(请参阅<u>卸下键盘</u>)。

### △ 警告: 为避免损坏连接器,请提起连接器闩锁, 然后拔下电缆。

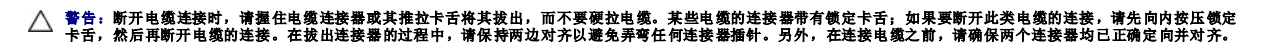

5. 断开扬声器电缆与系统板上连接器的连接。

6. 提起连接器闩锁,拉动推拉卡舌,以断开触摸板电缆和电源按钮板电缆与其在系统板上的连接器的连接。

<span id="page-32-0"></span>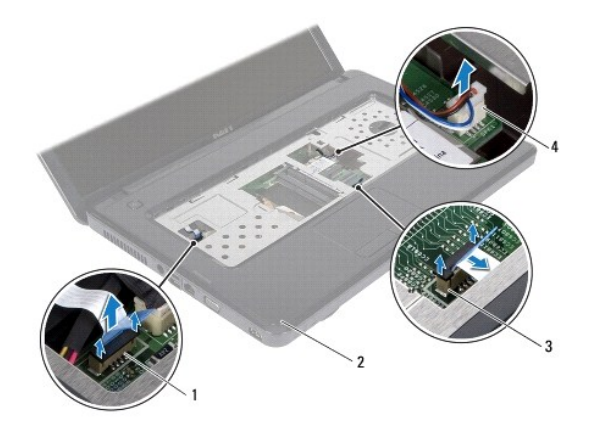

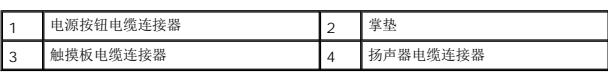

# △ 警告: 小心地将掌垫与计算机基座分开, 以避免损坏掌垫。

7. 滑动计算机基座与掌垫之间的塑料划片,然后将掌垫撬离计算机基座。

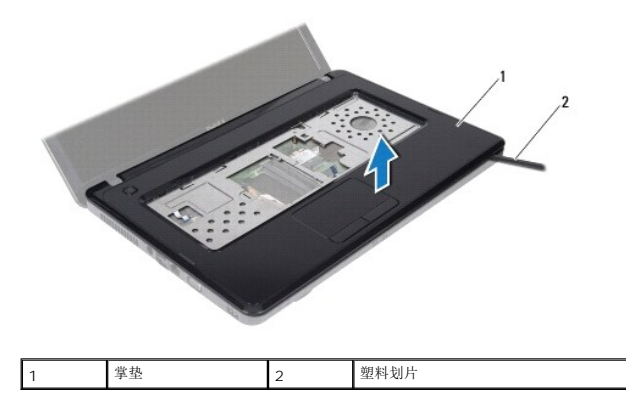

### <span id="page-32-1"></span>装回掌垫

- 1. 按照[开始之前中](file:///C:/data/systems/insN5030/cs/sm/before.htm#wp1435071)的说明进行操作。
- 2. 将掌垫上的卡舌滑入计算机基座上的插槽中,然后轻轻地将掌垫卡入到位。
- 3. 将扬声器电缆连接到系统板上的连接器。
- 4. 将触摸板电缆和电源按钮板电缆滑入其在系统板上的连接器,并向下按压连接器闩锁以固定电缆。
- 5. 合上显示屏,并翻转计算机。
- 6. 装回将掌垫固定到计算机基座的十颗螺钉。
- 7. 装回键盘 (请参阅<mark>装回键盘</mark>)。
- 8. 装回电池 (请参阅<mark>装回电池</mark>)。

警告:在打开计算机之前,请装回所有螺钉,并确保没有在计算机内部遗留任何螺钉。如果未执行此操作,则可能损坏计算机。

<span id="page-34-0"></span>电池 **Dell™ Inspiron™ N5020/M5030/N5030** 服务手册 ● [取出电池](#page-34-1) ● [装回电池](#page-34-2) 严重警告:拆装计算机内部组件之前,请阅读计算机附带的安全说明。有关其它最佳安全操作信息,请参阅合规主页 **www.dell.com/regulatory\_compliance**。 警告:只有经认证的维修技术人员才能对您的计算机进行维修。由于未经 **Dell™** 授权的维修所造成的损坏不包括在保修范围内。 △ 警告: 为防止静电损害,请使用接地腕带或不时地触摸未上漆的金属表面(例如计算机上的连接器)以导去身上的静电。 警告:为避免损坏计算机,请仅使用专为此特定 **Dell** 计算机而设计的电池。请勿使用专用于其他 **Dell** 计算机的电池。

# <span id="page-34-1"></span>取出电池

- 1. 按照[开始之前中](file:///C:/data/systems/insN5030/cs/sm/before.htm#wp1435071)的说明进行操作。
- 2. 关闭计算机并将其翻转。
- 3. 将电池锁定闩锁滑动到解锁位置。
- 4. 将电池释放闩锁滑动到侧面。
- 5. 滑动并提起电池,将其从电池槽中取出。

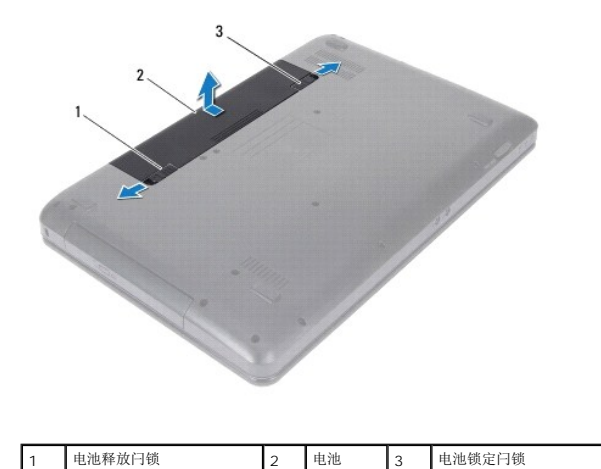

### <span id="page-34-2"></span>装回电池

- 1. 按照H始之前中的说明进行操作。
- 2. 将电池上的卡舌与电池槽中的插槽对齐。
- 3. 将电池滑入电池槽,直至其卡入到位。
- 4. 将电池锁定闩锁滑动到锁定位置。

<span id="page-35-0"></span>扬声器

**Dell™ Inspiron™ N5020/M5030/N5030** 服务手册

● [卸下扬声器](#page-35-1)

● [装回扬声器](#page-35-2)

严重警告:拆装计算机内部组件之前,请阅读计算机附带的安全说明。有关其它最佳安全操作信息,请参阅合规主页 **www.dell.com/regulatory\_compliance**。

警告:只有经认证的维修技术人员才能对您的计算机进行维修。由于未经 **Dell™** 授权的维修所造成的损坏不包括在保修范围内。

警告:为防止静电损害,请使用接地腕带或不时地触摸未上漆的金属表面(例如计算机上的连接器)以导去身上的静电。

△ 警告: 为有助于防止损坏系统板,请在拆装计算机内部组件之前取出主电池(请参阅<u>取出电池</u>)。

### <span id="page-35-1"></span>卸下扬声器

- 1. 按照[开始之前中](file:///C:/data/systems/insN5030/cs/sm/before.htm#wp1435071)的说明进行操作。
- 2. 取出电池(请参阅<u>取出电池</u>)。
- 3. 卸下键盘(请参阅<mark>卸下键盘</mark>)。
- 4. 卸下掌垫(请参阅[卸下掌垫\)](file:///C:/data/systems/insN5030/cs/sm/palmrest.htm#wp1044787)。
- 5. 翻转掌垫。
- 6. 拧下将扬声器固定到掌垫的四颗螺钉。
- 7. 记下扬声器电缆的布线方式。撕下胶带,并将扬声器与电缆一起提离掌垫。

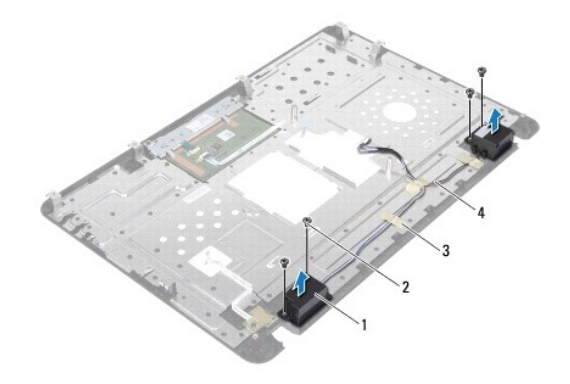

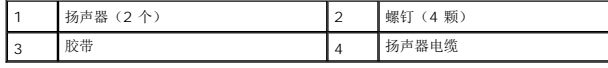

### <span id="page-35-2"></span>装回扬声器

- 1. 按照H始之前中的说明进行操作。
- 2. 使用定位柱将扬声器放置在掌垫上。
- 3. 装回将扬声器固定到掌垫的四颗螺钉。
- 4. 布置扬声器电缆,并贴上胶带。
- 5. 装回掌垫(请参阅<u>装回掌垫</u>)。
- 6. 装回键盘 (请参阅<u>装回键盘</u>) 。
- 7. 装回电池(请参阅<u>装回电池</u>)。

# 警告:在打开计算机之前,请装回所有螺钉,并确保没有在计算机内部遗留任何螺钉。如果未执行此操作,则可能损坏计算机。

### <span id="page-37-0"></span>系统板

**Dell™ Inspiron™ N5020/M5030/N5030** 服务手册

- [卸下系统板](#page-37-1)
- [装回系统板](#page-38-0)
- 在 BIOS [中输入服务标签](#page-38-1)

严重警告:拆装计算机内部组件之前,请阅读计算机附带的安全说明。有关其它最佳安全操作信息,请参阅合规主页 **www.dell.com/regulatory\_compliance**。

警告:只有经认证的维修技术人员才能对您的计算机进行维修。由于未经 **Dell™** 授权的维修所造成的损坏不包括在保修范围内。

警告:为防止静电损害,请使用接地腕带或不时地触摸未上漆的金属表面(例如计算机上的连接器)以导去身上的静电。

△ 警告: 为有助于防止损坏系统板,请在拆装计算机内部组件之前取出主电池(请参阅<u>取出电池</u>)。

### <span id="page-37-1"></span>卸下系统板

- 1. 按照[开始之前中](file:///C:/data/systems/insN5030/cs/sm/before.htm#wp1435071)的说明进行操作。
- 2. 取出电池(请参阅<u>取出电池</u>)。
- 3. 卸下键盘(请参阅<mark>卸下键盘</mark>)。
- 4. 卸下掌垫(请参阅[卸下掌垫\)](file:///C:/data/systems/insN5030/cs/sm/palmrest.htm#wp1044787)。
- 5. 卸下内存模块(请参阅<u>卸下内存模块</u>)。
- 6. 卸下硬盘驱动器(请参[阅卸下硬盘驱动器\)](file:///C:/data/systems/insN5030/cs/sm/hdd.htm#wp1109848)。
- 7. 卸下光盘驱动器(请参阅<mark>卸下光盘驱动器</mark>)。
- 8. 卸下小型插卡(请参阅<mark>卸下无线小型插卡</mark>)。
- 9. 卸下蓝牙模块(请参阅<u>卸下 [Bluetooth](file:///C:/data/systems/insN5030/cs/sm/btooth.htm#wp1183032) 模块</u>)。
- 10. 卸下处理器散热器(请参阅<mark>卸下处理器散热器</mark>)。
- 11. 卸下处理器模块(请参阅<mark>卸下处理器模块</mark>)。
- 12. 取出币形电池(请参阅[取出币形电池\)](file:///C:/data/systems/insN5030/cs/sm/coinbatt.htm#wp1179886)。
- 13. 按压内存卡读取器中安装的任何插卡,使其弹出。
- 14. 拧下将系统板固定到计算机基座的两颗螺钉。

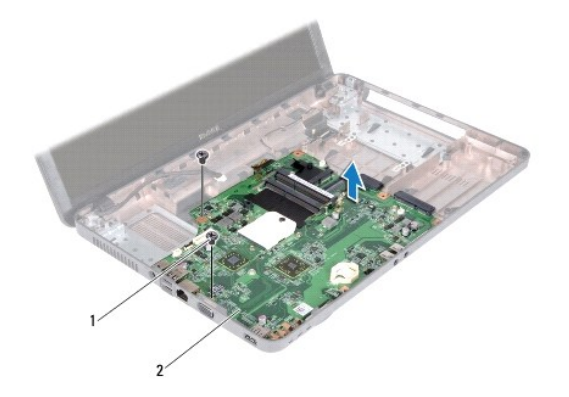

#### <span id="page-38-2"></span>1 螺钉(2颗) 2 系统板

15. 将系统板部件提离计算机基座。

# <span id="page-38-0"></span>装回系统板

- 1. 按照[开始之前中](file:///C:/data/systems/insN5030/cs/sm/before.htm#wp1435071)的说明进行操作。
- 2. 将系统板上的连接器与计算机基座上的插槽对齐,并将系统板放置在计算机基座上。
- 3. 装回将系统板固定到计算机基座的两颗螺钉。
- 4. 装回您从介质卡读取器中卸下的任何插卡或挡片。
- 5. 装回币形电池(请参阅<u>装回币形电池</u>)。
- 6. 装回处理器模块(请参阅<mark>装回处理器模块</u>)。</mark>
- 7. 装回处理器散热器(请参阅<u>装回处理器散热器</u>)。
- 8. 装回 [Bluetooth](file:///C:/data/systems/insN5030/cs/sm/btooth.htm#wp1182963) 模块 (请参阅装回 Bluetooth 模块)。
- 9. 装回小型插卡(请参阅[装回无线小型插卡\)](file:///C:/data/systems/insN5030/cs/sm/minicard.htm#wp1181828)。
- 10. 装回光盘驱动器(请参阅<u>装回光盘驱动器</u>)。
- 11. 装回硬盘驱动器(请参阅<u>装回硬盘驱动器</u>)。
- 12. 装回内存模块(请参阅<u>装回内存模块</u>)。
- 13. 装回掌垫(请参阅<u>装回掌垫</u>)。
- 14. 装回键盘 (请参阅<u>装回键盘</u>)。
- 15. 装回电池 (请参阅<mark>装回电池</mark>)。

警告:在打开计算机之前,请装回所有螺钉,并确保没有在计算机内部遗留任何螺钉。如果未执行此操作,则可能损坏计算机。

- 16. 打开计算机。
- **/ 注:** 更换系统板之后, 请在备用系统板的 BIOS 中输入计算机服务标签。

17. 输入服务标签(请参阅在 BIOS [中输入服务标签](#page-38-1))。

### <span id="page-38-1"></span>在 **BIOS** 中输入服务标签

- 1. 确保交流适配器已插入,并且主电池已正确安装。
- 2. 打开计算机。
- 3. 在 POST 期间按 <F2> 键进入系统设置程序。
- 4. 导航至 Security (安全性)选项卡,然后在 Set Service Tag (设置服务标签)字段中输入服务标签。